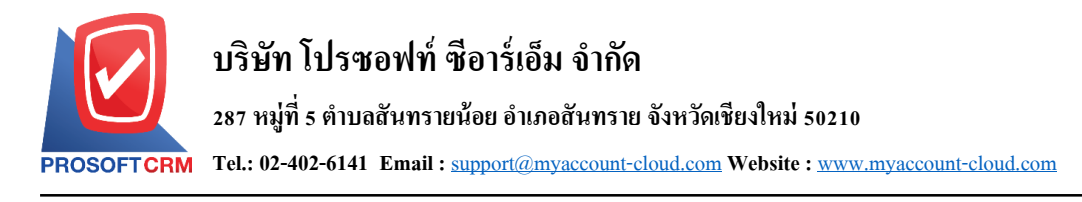

## **การต้งัค่าลูกค ้ าสัมพนัธ ์(CRM Setup)**

เป็นระบบที่ใช้ในการกำหนดค่าเริ่มต้นข้อมูลลูกค้าสัมพันธ์ทั้งหมด เพื่อเตรียมข้อมูลทำงานในโปรแกรม การกำหนดรายละเอียดต่างๆ นั้น ควรกำหนด ตามลำดับเมนู ที่กำหนดไว้ เพื่อความต่อเนื่องในการทำงาน ระบบจะ ทำการบันทึกข้อมูลเริ่มต้นในส่วนที่สำคัญบางส่วนไว้

ทั้งนี้ เพื่อให้ระบบทำงานได้สมบูรณ์ยิ่งขึ้น ผู้ใช้สามารถเข้าไปตั้งค่าข้อมูลเพิ่มเติมได้ โดยกดปุ่ม "Setting"  $>$ "CRM" ระบบจะแสดงหน้าจอสำหรับการตั้งค่าข้อมูล CRM ดังรูป

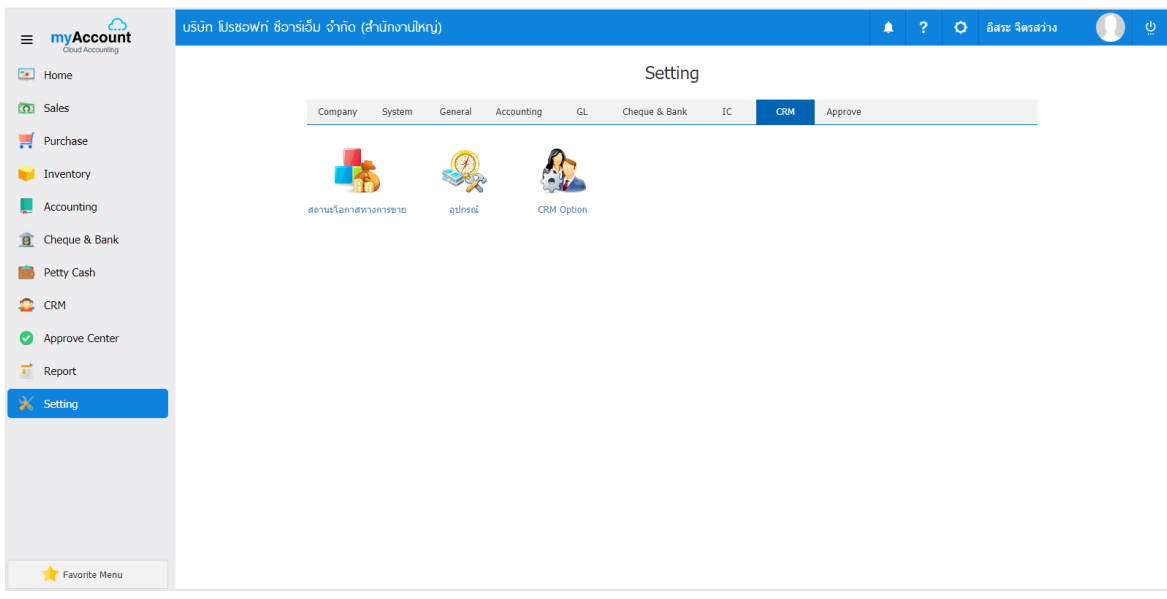

ในการต้งัค่าขอ้มูลลูกคา้สัมพนัธ์มีท้งัหมด 3 เมนูดงัต่อไปน้ี

- เมนูกำหนดการตั้งค่าข้อมูลสถานะโอกาสทางการขาย
- เมนูกำหนดการตั้งค่าข้อมูลอุปกรณ์
- $\blacksquare$  เมนูกำหนดการตั้งค่าข้อมูล CRM Option

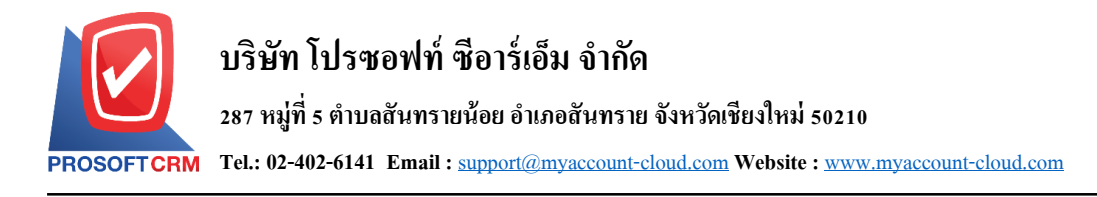

## **เมนูกา หนดการต้ังค่าข้อมูลสถานะโอกาสทางการขาย**

หมายถึง การกา หนดสถานะโอกาสทางการขาย เพื่อช่วยในการวิเคราะห์สถานการณ์ที่เกิดข้ึน วา่ สามารถ ปิ ดการขายส าเร็จหรือล้มเหลวได้

1. ผใู้ชส้ ามารถเพิ่มขอ้มูลสถานะโอกาสทางการขายได้โดยกดเมนู "สถานะโอกาสทางการขาย" เพื่อดูรายการ ี สถานะโอกาสทางการขาย ที่ระบบได้บันทึกข้อมูลเริ่มต้นให้ ดังรูป

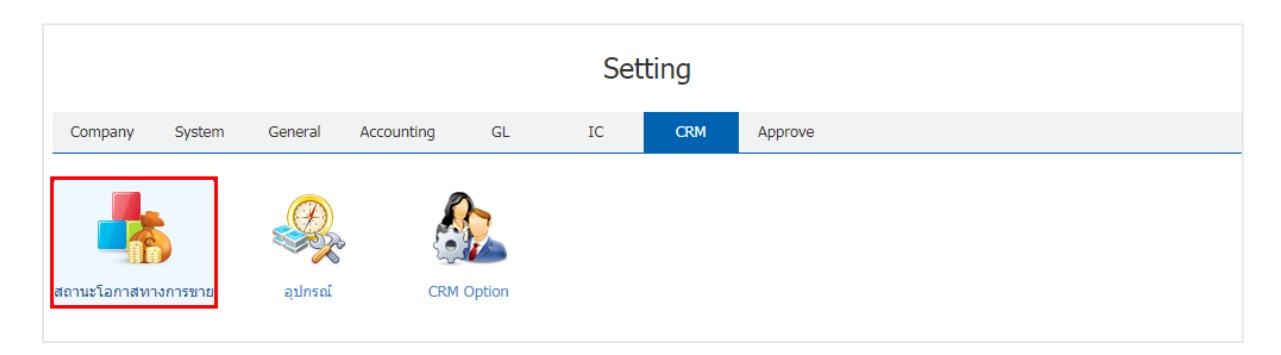

2. ระบบจะแสดงหน้าจอรายการข้อมูลสถานะโอกาสทางการขาย ผู้ใช้สามารถสร้างข้อมูลสถานะโอกาส ทางการขายใด้ โดยกดปุ่ม "New" > "กรอกข้อมูลรหัสสถานะโอกาส ชื่อสถานะโอกาส เป็นไปได้ (%) และ คำอธิบาย" > "Set to Begin ค่าเริ่มต้นของข้อมูล" > " $\checkmark$ " เพื่อเป็นการบันทึกข้อมูล ดังรูป

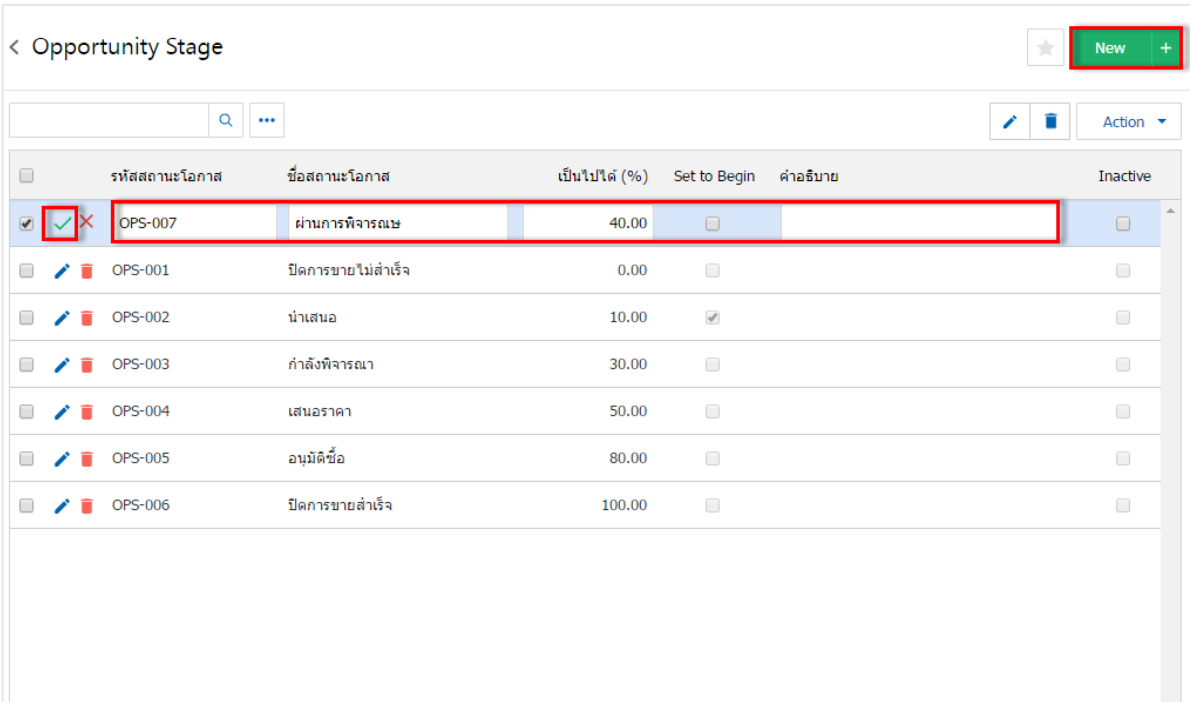

\* หมายเหตุ : หากผู้ใช้ต้องการแก้ไขข้อมูลสถานะโอกาสทางการขาย โดยกดปุ่ม " ✔" เพื่อทำการแก้ไข  $\;$ \* หมายเหตุ : หากผู้ใช้ต้องการลบข้อมูลสถานะ โอกาสทางการขาย โดยกดปุ่ม " ■ " เพื่อทำการลบข้อมูล

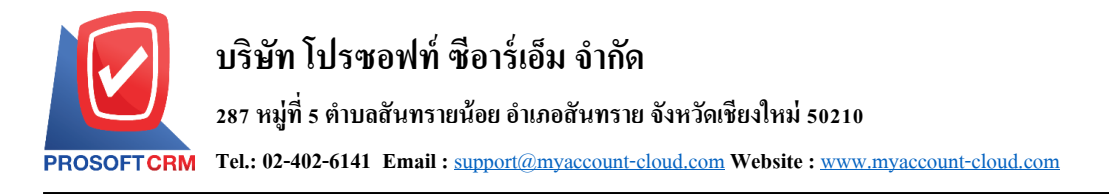

3. ผู้ใช้สามารถกำหนดเปิด/ปิดการใช้งานข้อมูลสถานะโอกาสทางการขายได้ เพื่อพักการใช้งานหรือยกเลิก ึ การใช้งานข้อมูลสถานะโอกาสทางการขายนั้น โดยกดปุ่ม "เลือกข้อมูลสถานะโอกาสทางการขายที่ต้องการเปิด/ ปิ ด" > "Action" > "Active คือการเปิ ดการใช้งานข้อมูลสถานะโอกาสทางการขาย" หรือ "Inactiveคือการปิ ดการใช้ งานข้อมูลสถานะโอกาสทางการขาย" ระบบจะแสดง Pop – up เพื่อให้ผู้ใช้ยืนยันการเปิ ด/ปิ ดการใช้งานข้อมูล สถานะโอกาสทางการขาย ดังรูป

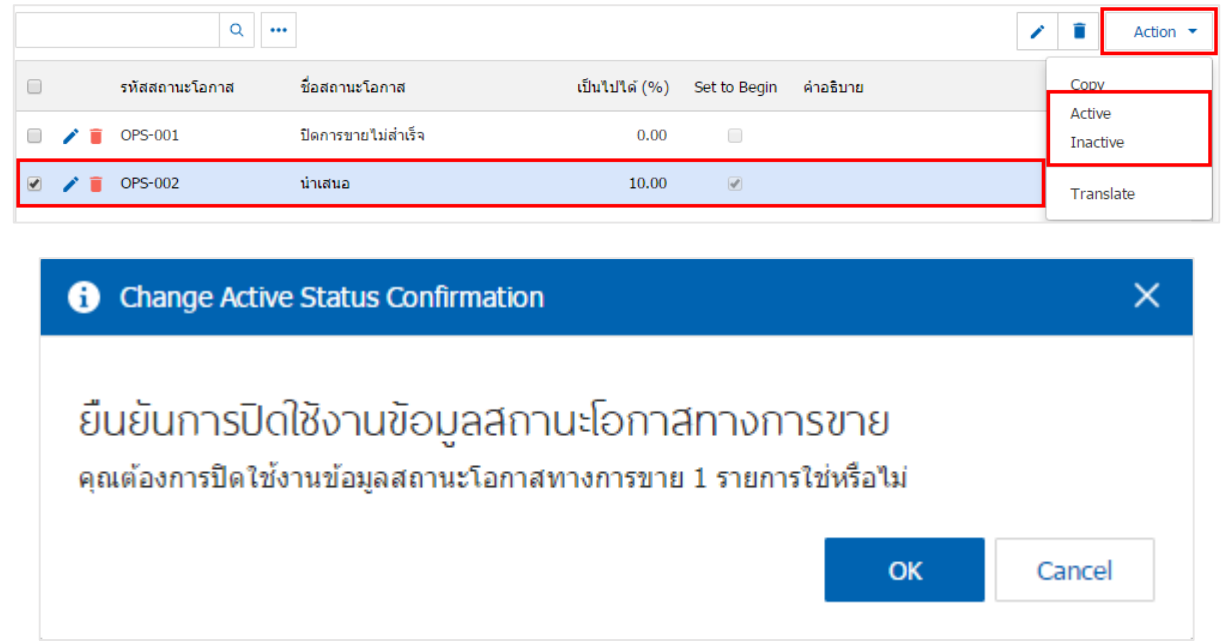

\* หมายเหตุ : กรณีที่แผนกงานมีการเปิดใช้งานข้อมูลสถานะ โอกาสทางการขายอยู่แล้ว ผู้ใช้จะ ไม่สามารถเปิดการ ใชข้อ้มูลสถานะโอกาสทางการขายซ้า ได้

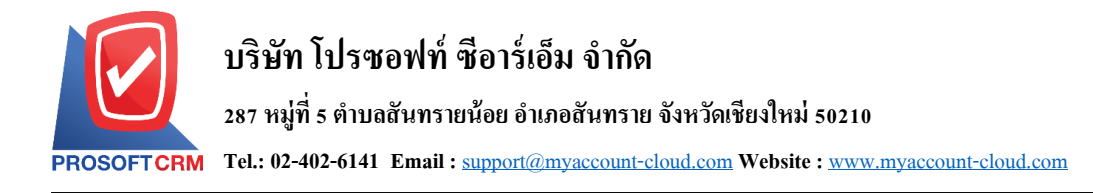

## **เมนูกา หนดการต้ังค่าข้อมูลอุปกรณ์**

หมายถึง การกำหนดอุปกรณ์ที่พนักงานใช้ในการไปพบลูกค้า รวมถึงช่วยอำนวยความสะดวกในการ นำเสนอข้อมูลสินค้าให้กับลูกค้า

1. ผใู้ชส้ ามารถเพิ่มขอ้มูลอุปกรณ์ได้โดยกดเมนู "อุปกรณ์" เพื่อสร้างข้อมูลรายการอุปกรณ์ ดังรูป

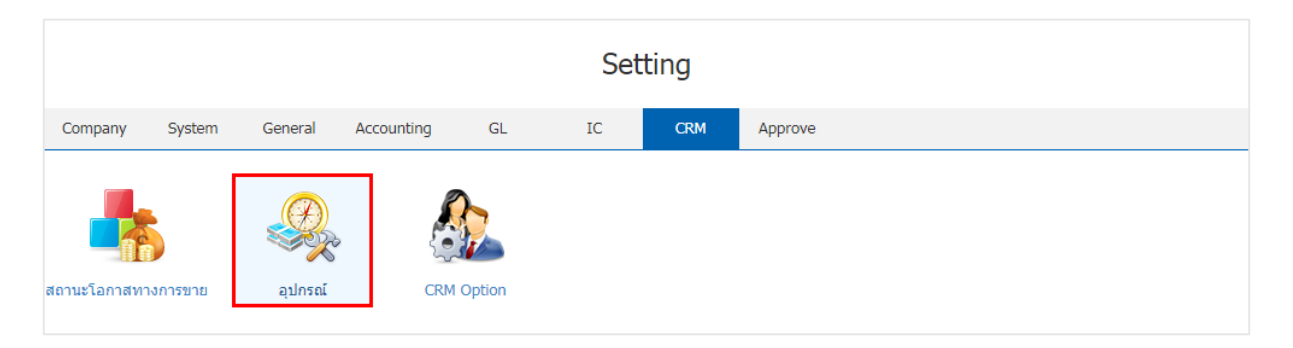

2. ระบบจะแสดงหน้าจอรายการข้อมูลอุปกรณ์ ผู้ใช้สามารถสร้างข้อมูลอุปกรณ์ได้ โดยกดปุ่ม " ${\rm New}$ "  $\hskip1cm >$ "กรอกข้อมูลรหัสอุปกรณ์ ชื่ออุปกรณ์ และหมายเหตุ" > " " เพื่อเป็ นการบันทึกข้อมูล ดังรูป

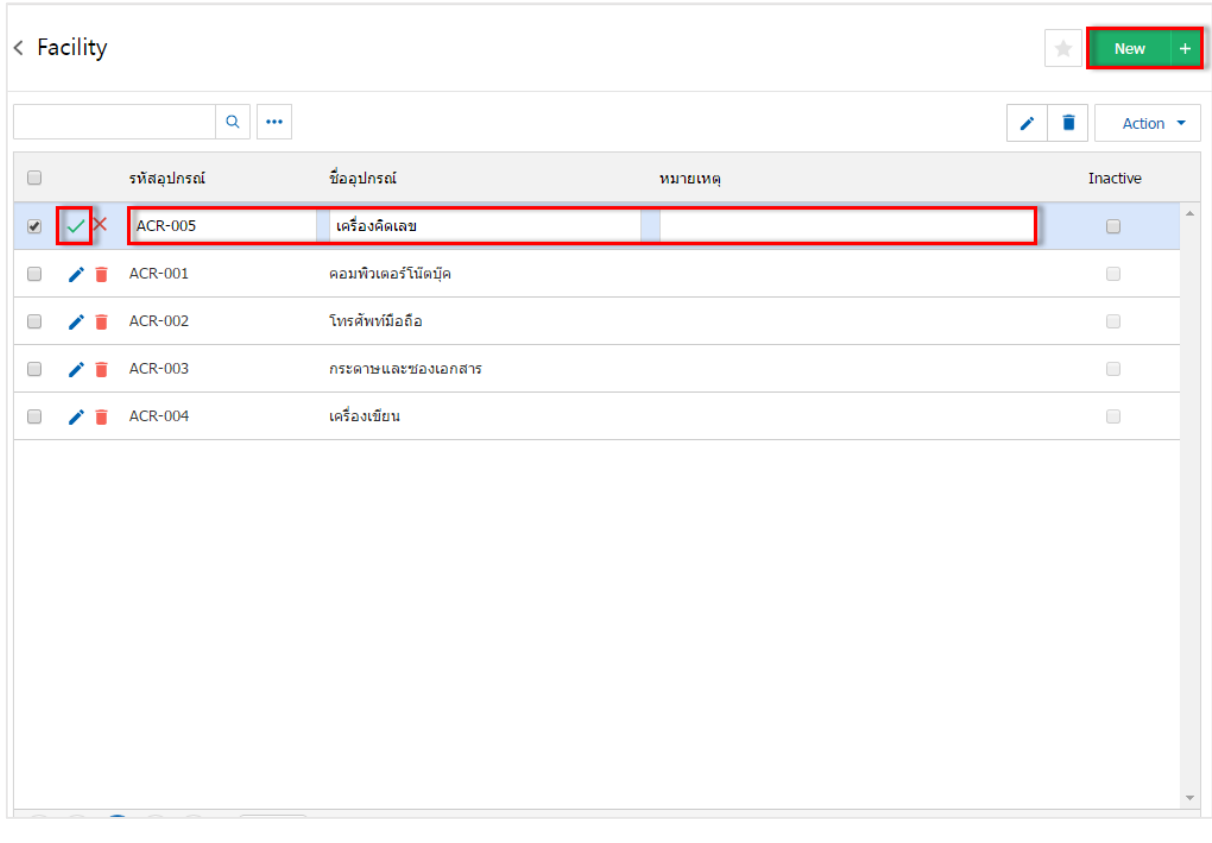

- \* หมายเหตุ : หากผู้ใช้ต้องการแก้ไขข้อมูลอุปกรณ์ โดยกดปุ่ม " " เพื่อทำการแก้ไข
- $\ast$  หมายเหตุ : หากผู้ใช้ต้องการลบข้อมูลอุปกรณ์ โดยกดปุ่ม " " เพื่อทำการลบข้อมูล

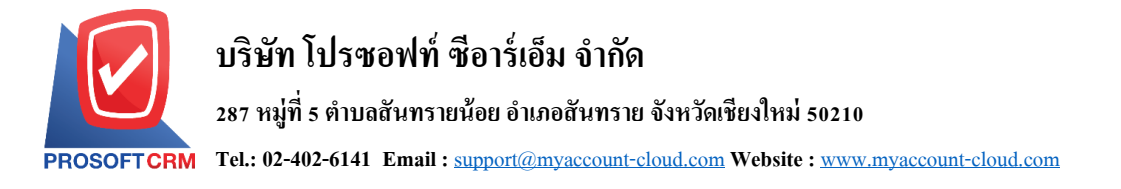

3. ผู้ใช้สามารถกำหนดเปิด/ปิดการใช้งานข้อมูลอุปกรณ์ได้ เพื่อพักการใช้งานหรือยกเลิกการใช้งานข้อมูล อุปกรณ์น้นั โดยกดปุ่ม "เลือกข้อมูลอุปกรณ์ที่ต้องการเปิ ด/ปิ ด" > "Action" > "Active คือการเปิ ดการใช้งานข้อมูล อุปกรณ์" หรือ "Inactive คือการปิดการใช้งานข้อมูลอุปกรณ์" ระบบจะแสดง Pop – up เพื่อให้ผู้ใช้ยืนยันการเปิด/ ปิ ดการใช้งานข้อมูลอุปกรณ์ ดังรูป

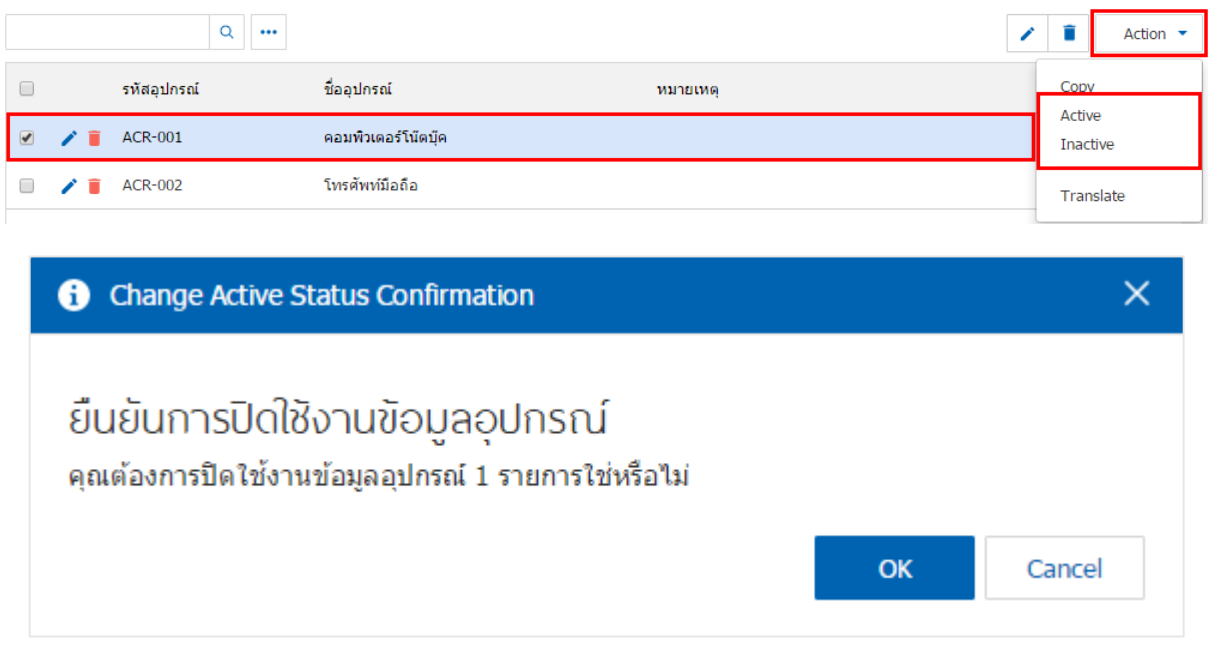

\* หมายเหตุ : กรณีที่แผนกงานมีการเปิดใช้งานข้อมูลอุปกรณ์อยู่แล้ว ผู้ใช้จะไม่สามารถเปิดการใช้ข้อมูลอุปกรณ์ซ้ำ ได้

5

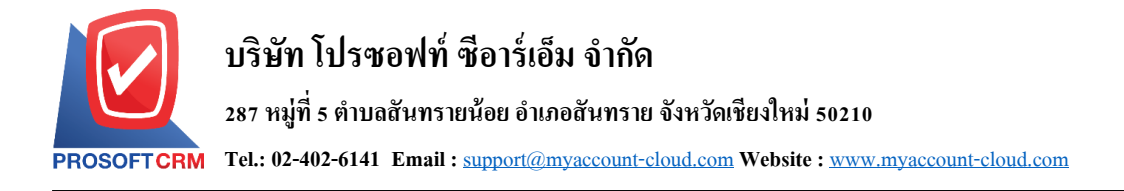

## **เมนูกา หนดการต้ังค่าข้อมูล CRM Option**

หมายถึง การกำหนด Option ต่างๆ ที่ใช้ในการบันทึกข้อมูลรายวัน ที่เกี่ยวข้อง CRM

1. ผู้ใช้สามารถแก้ไขข้อมูล CRM Option ได้ โดยกดเมนู "CRM Option" ดังรูป

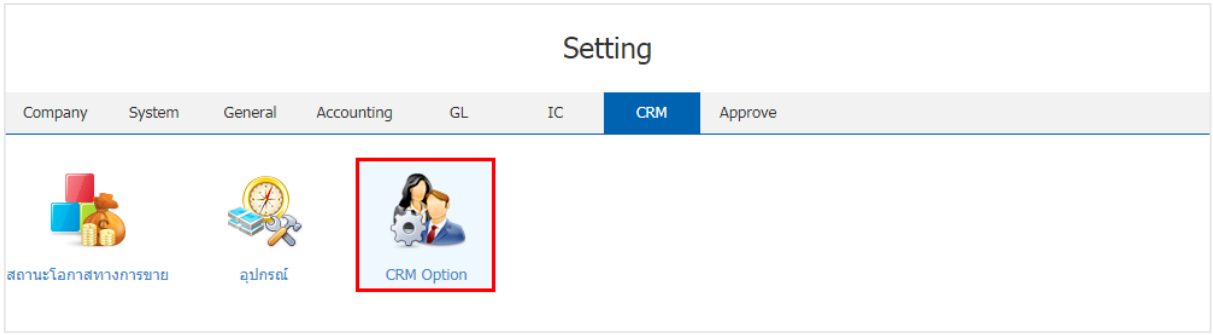

2. ระบบจะแสดงหน้าจอรายการข้อมูล CRM Option ผู้ใช้สามารถแก้ไขข้อมูลสิทธิ์การคีย์ข้อมูลได้ โดยมี รายละเอียด ดงัน้ี

- สามารถคีย์ข้อมูลย้อนหลังได้ คือ ผู้ใช้สามารถบันทึกข้อมูล CRM ย้อนหลังได้
- ไม่สามารถคีย์ข้อมูลย้อนหลัง ได้ คือ ผู้ใช้ไม่สามารถบันทึกข้อมูล CRM ย้อนหลัง ได้

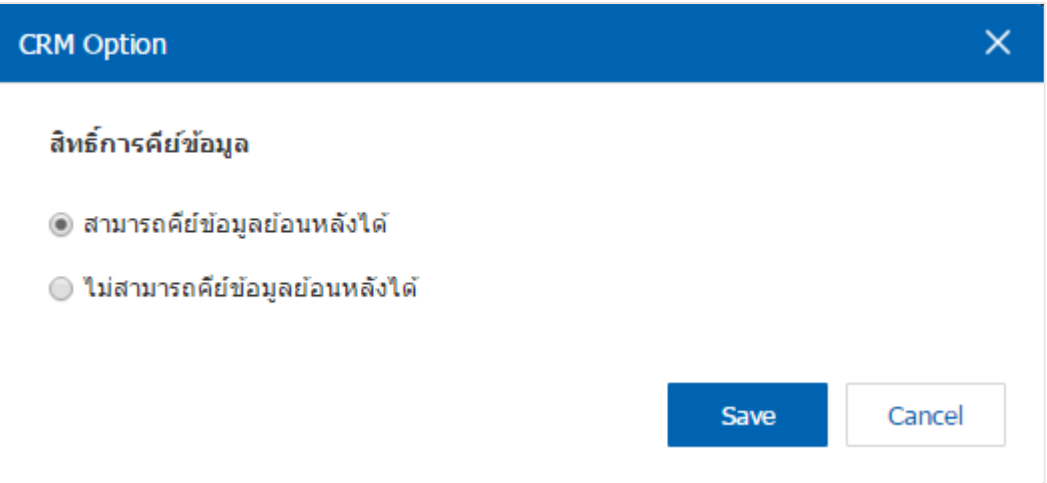